# **tausta.ksh.sh**

**Korn Shell script, that change desktop wallpaper under X Window System**

## **Contents**

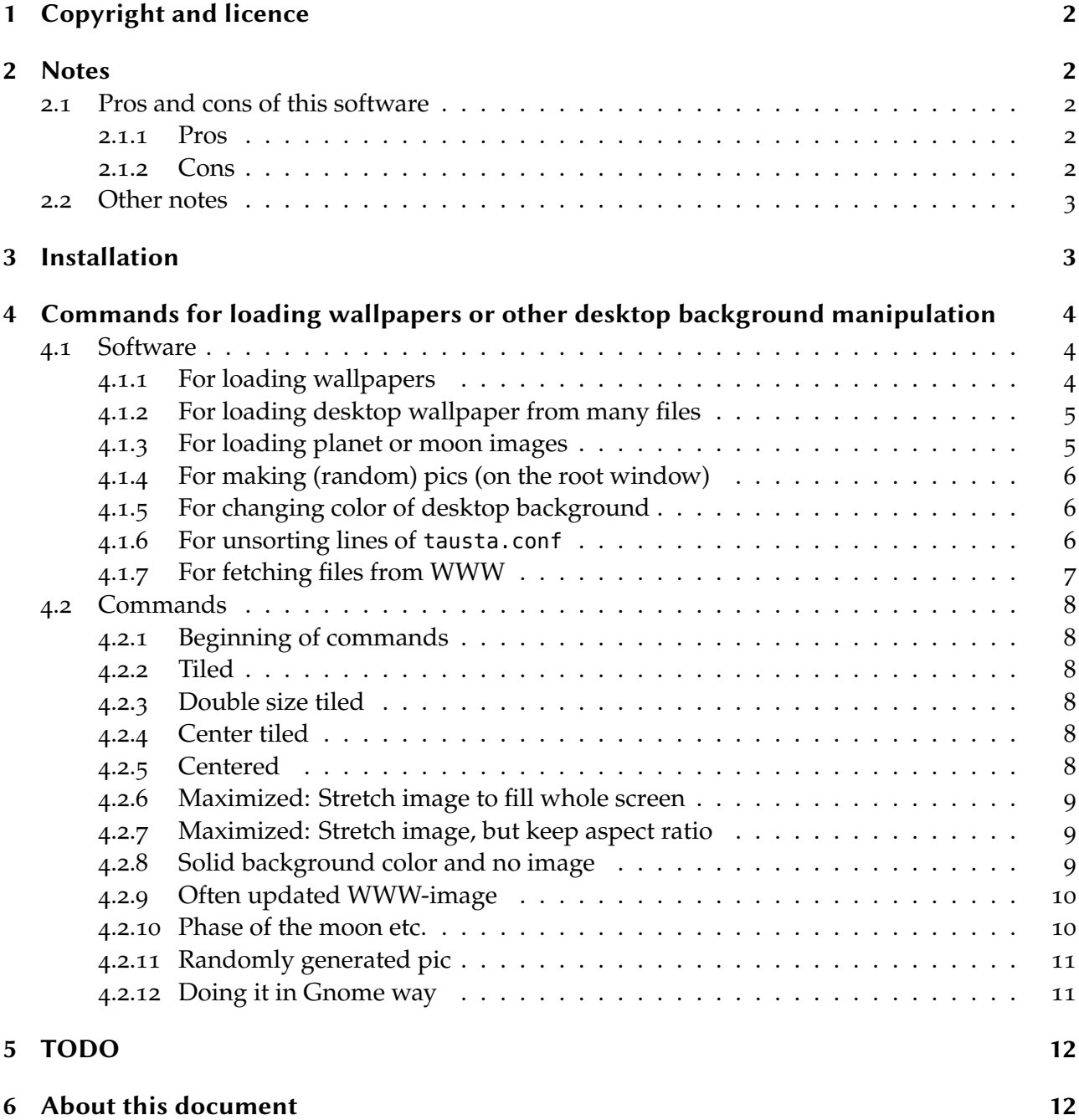

## **1 Copyright and licence**

Copyright (C) 2003–2013 Juhapekka Tolvanen and Mika Jorma Saaristo This script was originally created as a Bourne Shell script by:

<span id="page-1-0"></span>Mika Jorma Saaristo http://www.cc.jyu.fi/~mjsaaris/ mjsaaris (at) cc (dot) jyu (dot) fi

[After that it was heavily modifi](http://www.cc.jyu.fi/~mjsaaris/)ed by:

Juhapekka "naula" Tolvanen http://iki.fi/juhtolv juhtolv (at) iki (dot) fi

[A function called](http://iki.fi/juhtolv) "watcher" is based on a Perl-code-snippet as seen in a man page of xscreensaver -command (by Jamie Zawinski ( http://www.jwz.org/ ))

This program is free software; you can redistribute it and/or modify it under the terms of the GNU General Public License as published by the Free Software Foundation; either version 2 of the License, or (at your option) any later version.

This program is distributed in the hop[e that it will be useful, b](http://www.jwz.org/)ut WITHOUT ANY WAR-RANTY; without even the implied warranty of MERCHANTABILITY or FITNESS FOR A PAR-TICULAR PURPOSE. See the GNU General Public License for more details.

You should have received a copy of the GNU General Public License along with this program; if not, write to the Free Software Foundation, Inc., 59 Temple Place, Suite 330, Boston, MA 02111-1307 USA

Also this documentation-file is under GNU GPL version 2 or (at your option) any later version. Source code is file README. tausta.txt and everything that is generated from it is treated like binary of software. Some help-files that are used to generate different documentation files, may have different licensing. They are mostly in public domain. See commented lines in the beginning of each such file.

## **2 Notes**

## <span id="page-1-1"></span>**2.1 Pros and cons of this software**

### **2.1.1 Pros**

<span id="page-1-3"></span><span id="page-1-2"></span>Main advantage of this software is extreme flexibility. Practically any command that can change your desktop wallpaper or otherwise manipulate background of your desktop, can be used by this software. This software tries to avoid loading wallpaper when XScreenSaver is running some of its screen hacks. You do not need Mad Shell-Fu Skillz for configuring this software.

### **2.1.2 Cons**

<span id="page-1-4"></span>If you do not want to change desktop wallpaper automatically after every few hours, this software is definitely not for you. If you want to change your desktop wallpaper after every few hours, but do not need all this flexibility, this software may be a little bit overkill for you. Some Bourne Shell -scripting skills are needed when configuring this software and for some people it is too much (but as I said before, you do not need Mad Shell-Fu Skillz)

In my machine a command called ps is from software package called procps. If you use some GNU/Linux-distribution, you probably have it. I have not tested, how well these scripts work with other implementations of ps-command.

<span id="page-2-0"></span>tausta.sh script is written in plain Bourne Shell -language; Unfortunately it is not as reliable as tausta.ksh.sh : I have seen too many times, that tausta.sh scripts loads wallpaper when that xscreensaver runs some screen hack. If you experience same problem, install some implementation of Korn Shell -language (ie. pdksh, mksh or zsh) and use tausta.ksh.sh instead. In fact, I do not bother to maintaining tausta.sh anymore; I do not keep its features and bug fixes in sync with tausta.ksh.sh .

Most proprietary Unix's has at least AT&T ksh88. Some of them has dtksh; It is ksh93 with CDE-capabilities. pdksh has tinier binary than zsh, so you'd better use it as implementation of Korn Shell-language. pdksh is full of bugs, but those bugs should not affect using this software. There is also so called mksh; it is based on source code of pdksh, but its authors have fixed its bugs. If you use zsh as Korn Shell-implamentation, you must make it emulate ksh with this command:

emulate ksh

The Original AT&T KSH93 is finally really free software, so feel free to use it:

http://www.kornshell.com/

At least Debian GNU/Linux and Slackware Linux have it packaged already.

It seems, this script is most reliable, when you use the original AT&T KSH93 as your Korn Shell [-implementation. Also](http://www.kornshell.com/) mksh seems to work just fine.

## **3 Installation**

<span id="page-2-1"></span>First you need some cool software, that can load wallpaper or image to X Window System desktop. I prefer xli and hsetroot. If I want to download some frequently updated image from WWW and load it as wallpaper, I prefer dog for that purpose, but curl is also good.

This software also tries to use gxmessage for showing error messages in dialog. If it is not available, it will use just old xmessage , instead.

Create directory ~/.tausta.sh.dir . tausta.rc.sh has some user-serviceable parts you can edit; at least name of window manager process must be right or script won't run at all. Put that file called tausta.rc.sh to ~/.tausta.sh.dir/ . Put a script called tausta.sh or tausta.ksh.sh to some directory in your \$PATH , for example ~/bin/ . You may need to edit them a little bit, first. Use chmod -command to ensure that you can run it.

Now create some file called tausta.conf and put it to ~/tausta.sh.dir. A file called tausta.conf is provided as example. Empty lines and lines starting with # are ignored, of course. Commands are normal commands that Bourne Shell or any of its derivative understands. You can use exported environment variables instead of plain commands and directory paths. All those environment variables are exported in a file called ~/tausta.sh.dir/tausta.rc.sh.

You can unsort lines of tausta.conf with software like rl, unsort or bogosort.

Now everything should be in place. Then you must configure your X-session, window manager or desktop environment so, that command like this is run automatically during startup:

nice -n 20 tausta.ksh.sh &

If your computer is powerfull enough, you can omit that nice -n 20, of course. You can stop waiting for next loading of wallpaper with commands like these:

kill -USR1 'cat ~/.tausta.sh.dir/tausta.pid'

kill -USR1  $\blacksquare$ 

Feel free to bind them to some menu entry, panel button, keybinding etc. After giving such command, you must wait about amount of \$CHECKINTERVAL seconds before the next wallpaper is loaded.

Use signal SIGHUP, SIGINT, SIGQUIT or SIGTERM to stop script, so it can safely exit. You can restart script with signal SIGUSR2 . Restarting is needed, if you edit tausta.rc.sh while running this software. If you edit tausta.conf , there is no need to restart this software.

If some image loading command makes your desktop background messed up, or any other anomalies are seen, then check out file  $\sim$ /.tausta.sh.dir/lastcommand to find out which command was tried when loading the latest image. That file is also useful, if you think that latest loaded wallpaper is boring and you want to stop using it.

Please, remember that command killall sleep is not a good way to stop waiting for the next image-loading command: You must be sure you do not have any other sleep -command running.

# **4 Commands for loading wallpapers or other desktop background manipulation**

## <span id="page-3-0"></span>**4.1 Software**

Consult these, if you can't find some software:

- <span id="page-3-1"></span>• http://freecode.com/ (A website formerly know as freshmeat.net)
- http://www.ftpsearch.net/
- [http://www.google.co](http://freecode.com/)m/

#### **4.1.1 [For loading wallpapers](http://www.ftpsearch.net/)**

- <span id="page-3-2"></span>• [feh \(This is really an imag](http://www.google.com/)e viewer, but it can load images to root window and download them from WWW.)
	- **–** http://feh.finalrewind.org/
- hsetroot (Best software for loading center-tiled. Homepage is under maintenance mode. Pristine source code is still available in FTP-site of Debian and its mirrors.)
	- **–** [http://thegraveyard.org/hs](http://feh.finalrewind.org/)etroot.php
	- **–** ftp://ftp.debian.org/debian/pool/main/h/hsetroot/hsetroot\_1.0.2-3.debian.tar.gz
	- **–** ftp://ftp.debian.org/debian/pool/main/h/hsetroot/hsetroot\_1.0.2.orig.tar.gz
	- **–** [http://www.debian.org/mirror/list](http://thegraveyard.org/hsetroot.php)
- qiv

(This [is really an image viewer, but it can](http://www.debian.org/mirror/list) load images to background, too. It can read also SVG-files and some other vector graphic files, too.)

**–** http://spiegl.de/qiv/

- $\mathbf{M}$  all but loading wall but loading wall but loading wallpaper center-tiled. However,  $\mathbf{M}$  and  $\mathbf{M}$ tine source code is still available in FTP-site of Debian and its mirrors.)
	- **–** http://pantransit.reptiles.org/prog/
	- **–** ftp://ftp.debian.org/debian/pool/main/x/xli/xli\_1.17.0+20061110.orig.tar.gz
	- **–** [http://www.debian.org/mirror/list](http://pantransit.reptiles.org/prog/)
- xloadimage (has xsetbg[\). YOU DO NOT NEED THIS CRAP!: Use](ftp://ftp.debian.org/debian/pool/main/x/xli/xli_1.17.0+20061110.orig.tar.gz) xli, because it is improv[ed version of xloadimage.](http://www.debian.org/mirror/list) xloadimage is likely to be present on any X11 contrib mirror site:
	- **–** http://www.mirrormonster.com/ftp.x.org/R5contrib/xloadimage.4.1.tar.gz
	- **–** http://www.x.org/mirrors.html
- chbg [\(This is buggy crap that depends on ancient and obsolete GTK+ 1.\\* . Homepa](http://www.mirrormonster.com/ftp.x.org/R5contrib/xloadimage.4.1.tar.gz)ge URL do not work, anymore.)
	- **–** [http://chbg.sourceforge.net/](http://www.x.org/mirrors.html)
- Esetroot (This is mostly for users of Enlightenmet -window manager. Homepage URL do not work, anymore.)
	- **–** [http://www.jnrowe.ukfsn.org](http://chbg.sourceforge.net/)/projects/esetroot.html

## **4.1.2 For loading desktop wallpaper from many files**

- <span id="page-4-0"></span>• haba[k \(I haven't tried this. Homepage has been disappeare](http://www.jnrowe.ukfsn.org/projects/esetroot.html)d. Pristine source code is still available in FTP-site of Debian and its mirrors.)
	- **–** ftp://ftp.debian.org/debian/pool/main/h/habak/habak\_0.2.5.orig.tar.gz
	- **–** http://www.debian.org/mirror/list
- telak [\(I haven't tried this. This is a small tool to draw local or remote pictures on](ftp://ftp.debian.org/debian/pool/main/h/habak/habak_0.2.5.orig.tar.gz) your root window.)
	- **–** [http://julien.danjou.info/projects/te](http://www.debian.org/mirror/list)lak

## **4.1.3 For loading planet or moon images**

- xpla[net.](http://julien.danjou.info/projects/telak)
	- **–** http://xplanet.sourceforge.net/
- <span id="page-4-1"></span>• xphoon
	- **–** [http://xphoon.sourceforge.net/](http://xplanet.sourceforge.net/)
	- **–** http://sourceforge.net/projects/xphoon/
	- **–** [http://www.acme.com/softwar](http://xphoon.sourceforge.net/)e/xphoon/
- png[phoon.](http://sourceforge.net/projects/xphoon/)
	- **–** [http://svolli.de/software/pngphoon/](http://www.acme.com/software/xphoon/)
- <span id="page-5-0"></span>**4.1.4 For making (random) pics (on the root window)**
	- xstarfish
		- **–** http://www.redplanetsw.com/starfish
	- Evolvotron (I haven't tried this yet, but it seems promising. Maybe you should create images with this software by hand and then load them with xli or hsetroot)
		- **–** [http://www.bottlenose.demon.co.uk/s](http://www.redplanetsw.com/starfish)hare/evolvotron/
	- Randim (I haven't tried this yet, but it seems promising. It is "interactive fractal image generation program based on the theory of iterated function systems".)
		- **–** [http://interstitiality.net/ifs\\_f.html](http://www.bottlenose.demon.co.uk/share/evolvotron/)
	- xtartan (Can draw tartan patterns on root window).
		- **–** [ftp://ftp.x.org/contrib/application](http://interstitiality.net/ifs_f.html)s/xtartan-\*
	- XBanner (This is for XDM, but it may be useful for desktop, too. I haven't tried this, yet.)
		- **–** [http://www.hijinks.com/~spade/linux/XBan](ftp://ftp.x.org/contrib/applications/xtartan-*)ner/

## **4.1.5 For changing color of desktop background**

- <span id="page-5-1"></span>• xsetr[oot \(At least in Debian GNU/Linux binary of this com](http://www.hijinks.com/~spade/linux/XBanner/)mand belongs to a package called x11-xserver-utils .)
	- **–** http://xorg.freedesktop.org/releases/individual/app/

## **4.1.6 For unsorting lines of tausta.conf**

- bogo[sort](http://xorg.freedesktop.org/releases/individual/app/)
	- **–** http://www.lysator.liu.se/~qha/bogosort/
- <span id="page-5-2"></span>• GNU coreutils (Version 6.0 and above includes shuf)
	- **–** [http://www.gnu.org/software/coreutils/](http://www.lysator.liu.se/~qha/bogosort/)
- msort (It has random sorting as one of its comparison types)
	- **–** [http://billposer.org/Software/msort.html](http://www.gnu.org/software/coreutils/)
- rl (randomize lines)
	- **–** [http://arthurdejong.org/rl/](http://billposer.org/Software/msort.html)
- unsort
	- **–** [http://www.vanheusden.com](http://arthurdejong.org/rl/)/unsort/

You'd better learn this feature of your text editor: How to pipe chosen lines of text to external command and then substitute those lines with output of that command. If your text editor can't do it, [it's time to learn some better text editor, li](http://www.vanheusden.com/unsort/)ke vi, Vim, GNU Emacs, XEmacs or SXEmacs. Learn to use "undo", too.

- <span id="page-6-0"></span>**4.1.7 For fetching files from WWW**
	- dog (This is probably the fastest software for this purpose, because it has the smallest binary. But it has been reported to have ugly source code. This program can not handle redirection at all. Hence, it needs direct URL. Homepage has been disappeared. Pristine source code is still available in FTP-site of Debian and its mirrors)
		- **–** http://jl.photodex.com/dog/
		- **–** ftp://ftp.debian.org/debian/pool/main/d/dog/dog\_1.7.orig.tar.gz
		- **–** [http://www.debian.org/mirr](http://jl.photodex.com/dog/)or/list
	- feh ([This is really an image viewer, but it can load images to root window](ftp://ftp.debian.org/debian/pool/main/d/dog/dog_1.7.orig.tar.gz) and download them from WWW. Very handy, because you do not need piping.)
		- **–** [http://feh.finalrewind.org/](http://www.debian.org/mirror/list)
	- snarf (Has smaller binary than curl. In fact it is just a little bit bigger than binary of dog. Very recommended.)
		- **–** [http://www.xach.com/snar](http://feh.finalrewind.org/)f/
	- curl (Much smaller binary than in wget. Available in most Linux-distributions and very commonly found in many Unix-workstations. Very recommended; oriented towards downloading j[ust one file. This is also availabl](http://www.xach.com/snarf/)e as a library: With that library it is easy to add downloading features to almost any software. BTW feh uses those libraries.)
		- **–** http://curl.haxx.se/
	- wget. (Available in most Linux-distributions. Not too bad, but oriented towards downloading whole directories or other bigger entities. It has bigger binary than curl.)
		- **–** [http://www.gnu.org](http://curl.haxx.se/)/software/wget/wget.html
	- httpie (It claims to be "cURL-like tool for humans", but you must have new enough version, at leat 0.3.1.)
		- **–** [http://httpie.org](http://www.gnu.org/software/wget/wget.html)
		- **–** https://github.com/jkbr/httpie
	- lynx. [\(This is really a W](http://httpie.org)WW-browser)
		- **–** [http://lynx.isc.org/](https://github.com/jkbr/httpie)
	- w3m. (This is really a WWW-browser)
		- **–** [http://w3m.sourcefo](http://lynx.isc.org/)rge.net/
	- links / elinks / links2 / links hacked / whatever. (These are really WWW-browsers. Argh... I just [do not bother telling homepag](http://w3m.sourceforge.net/)es of all those forks. Just use Google and Wikipedia and be happy.)
		- **–** http://en.wikipedia.org/wiki/Links\_%28web\_browser%29
	- C-Kermit (Old program that can also act as replacement for programs like wget or curl. It can do file transfer, terminal emulation, character set conversion and many other things.)
		- **–** [http://www.kermitproject.org/](http://en.wikipedia.org/wiki/Links_%28web_browser%29)

## <span id="page-7-0"></span>**4.2 Commands**

Especially I tell you how to substitute xv-commands with free software.

#### <span id="page-7-1"></span>**4.2.1 Beginning of commands**

```
xv -smooth +noresetroot -root -quit
```
xli -quiet -onroot

### <span id="page-7-2"></span>**4.2.2 Tiled**

```
xv -smooth +noresetroot -root -quit /usr/local/textures/3com01.jpg
```
xli -quiet -onroot /usr/local/textures/3com01.jpg

feh --bg-tile /usr/local/textures/3com01.jpg

qiv -y /usr/local/textures/3com01.jpg

qiv --root\_t /usr/local/textures/3com01.jpg

### <span id="page-7-3"></span>**4.2.3 Double size tiled**

xli -quiet -onroot -zoom 200 /usr/local/textures/3com01.jpg

#### <span id="page-7-4"></span>**4.2.4 Center tiled**

xv -smooth +noresetroot -root -rmode 4 -quit \ /usr/local/textures/applix01.jpg

```
hsetroot -tile /usr/local/textures/applix01.jpg
chbg -mode centertile /usr/local/textures/applix01.jpg
```
#### <span id="page-7-5"></span>**4.2.5 Centered**

xv -smooth +noresetroot -root -rmode 5 -quit \ /usr/local/textures/stickdeath01.jpg

xli -quiet -onroot -center -border black \ /usr/local/textures/stickdeath01.jpg

hsetroot -center /usr/local/textures/stickdeath01.jpg

Centered with black borders:

xli -quiet -onroot -center -border black \ /usr/local/textures/stickdeath01.jpg

hsetroot -solid '#000000' -center

feh --bg-center /usr/local/textures/3com01.jpg

qiv -x /usr/local/share/textures/escher18.png

qiv --root /usr/local/share/textures/escher18.png

Centered with white borders:

xli -quiet -cdither -onroot -center -border white

hsetroot -solid '#ffffff' -center

Double size pic. Centered. White borders:

xli -quiet -onroot -center -zoom 200 -border white

Double size pic. Centered. Black borders:

xli -quiet -onroot -center -zoom 200 -border black

#### <span id="page-8-0"></span>**4.2.6 Maximized: Stretch image to fill whole screen**

xv -smooth +noresetroot -root -max -quit \ /usr/local/textures/soundbla.jpg

hsetroot -fill /usr/local/textures/soundbla.jpg

xli -quiet -onroot -fillscreen -border black \ -smooth /usr/local/textures/soundbla.jpg

feh --bg-scale /usr/local/textures/soundbla.jpg

qiv -z /usr/local/textures/soundbla.jpg

qiv --root\_s /usr/local/textures/soundbla.jpg

#### <span id="page-8-1"></span>**4.2.7 Maximized: Stretch image, but keep aspect ratio**

hsetroot -full /usr/local/textures/soundbla.jpg

xli -quiet-onroot -fullscreen -border black \ -smooth /usr/local/textures/soundbla.jpg

feh --bg-max /usr/local/textures/soundbla.jpg

#### <span id="page-8-2"></span>**4.2.8 Solid background color and no image**

xsetroot -solid SOMECOLOR

That color can be for example "salmon" (or any other color mentioned in rgb.txt -file of your X Window System) or RGB value in hex, for example #000000 (black) . xsetroot can do other background manipulations, too. With this command it creates grid sized 16×16 pixels and its foreground color is LightSalmon and background color is MidnightBlue:

xsetroot -mod 16 16 -fg LightSalmon -bg MidnightBlue

#### <span id="page-9-0"></span>**4.2.9 Often updated WWW-image**

(Don't blame me, if such image is one day replaced with goatse or tubgirl or if some goatse-like guy starts doing his thing in front of some webcam…) dog can not handle redirection. hsetroot can not read from stdin.

```
dog --no-header http://vision.ucsd.edu/~atai/softwarewar.png \
| xsetbg -quiet -onroot -center stdin
feh --bg-max http://www.ssec.wisc.edu/data/comp/latest_moll.gif
dog --no-header http://www.ssec.wisc.edu/data/comp/latest_moll.gif \
| xsetbg -quiet -onroot -fullscreen stdin
dog --no-header http://www.ssec.wisc.edu/data/comp/latest_moll.gif \
| xli -quiet -cdither -onroot -fullscreen -border black -smooth \
stdin
snarf http://www.ssec.wisc.edu/data/comp/latest_moll.gif - \
| xsetbg -quiet -onroot -fullscreen stdin
curl -s http://vision.ucsd.edu/~atai/softwarewar.png \
| xsetbg -quiet -onroot stdin
wget -q -O - http://vision.ucsd.edu/~atai/softwarewar.png \
| xsetbg -quiet -onroot -center stdin
lynx --source --dump http://vision.ucsd.edu/~atai/softwarewar.png \
| xsetbg -quiet -onroot -center stdin
elinks -dump -source http://iki.fi/juhtolv/pix/ryppy_black.jpg \
| xsetbg -quiet -onroot stdin
w3m -dump_source http://iki.fi/juhtolv/pix/ryppy.jpg \
| xsetbg -quiet -onroot stdin
# This is command of HTTPie
http --body GET \
http://www.ssec.wisc.edu/data/comp/latest moll.gif \
| xli -quiet -cdither -onroot -fullscreen -border black -smooth stdin
kermit -q - H - i - E - C \'HTTP /TOSCREEN GET http://www.ssec.wisc.edu/data/comp/latest moll.gif , QUIT' \
| xli -quiet -cdither -onroot -fullscreen -border black -smooth stdin
```
### <span id="page-9-1"></span>**4.2.10 Phase of the moon etc.**

xphoon

```
xplanet -config \sim/.xplanet/config -longitude 25.5 -latitude \
62.1 -label -num times 1 -label string "Origin: %o. Target: %t." \setminus-labelpos "+15+15" -pango -font 'Sans' -fontsize 12
```

```
xplanet -config \sim/.xplanet/config -longitude 25.5 -label \
-num times 1 -label string "Origin: %o. Target: %t." \
-labelpos "+15+15" -pango -font 'Sans' -fontsize 12 -projection \
mercator
xplanet -config ~/.xplanet/config -longitude 25.5 -label \
```
-num times 1 -label string "Origin: %o. Target: %t." -labelpos \ "+15+15" -pango -font 'Sans' -fontsize 12 -projection lambert

 $xplanet$  -config  $\sim$ /.xplanet/config -latitude 90 -label \ -num times 1 -label string "Origin: %o. Target: %t." -labelpos \ "+15+15" -pango -font 'Sans' -fontsize 12 -projection azimuthal

xplanet -config  $\sim$ /.xplanet/config -latitude -90 -label -num times \ 1 -label string "Origin: %o. Target: %t." -labelpos "+15+15" \ -pango -font 'Sans' -fontsize 12 -projection azimuthal

xplanet -config ~/.xplanet/config -longitude 25.5 -label \ -num times 1 -label string "Origin: %o. Target: %t." -labelpos \ "+15+15" -pango -font 'Sans' -fontsize 12 -projection ancient

xplanet -config  $\sim$ /.xplanet/config -longitude 25.5 -label \ -num times 1 -label string "Origin: %o. Target: %t." -labelpos \ "+15+15" -pango -font 'Sans' -fontsize 12 -projection hemisphere

xplanet -config  $\sim$ /.xplanet/config -longitude 25.5 -latitude \ 62.1 -label -num\_times 1 -label\_string "Origin: %o. Target: %t." \ -labelpos "+15+15" -pango -font 'Sans' -fontsize 12 -projection \ orthographic

#### <span id="page-10-0"></span>**4.2.11 Randomly generated pic**

xstarfish --size random xstarfish --size small xstarfish --size medium xstarfish --size large xstarfish --size full

#### <span id="page-10-1"></span>**4.2.12 Doing it in Gnome way**

Set background image:

gconftool --type string --set \ /desktop/gnome/background/picture filename \ /path/to/filename

Image options (yes, separated command):

```
# Fill screen. Keep aspect ratio (in Gnome 2.16):
gconftool --type string --set \
/desktop/gnome/background/picture_options scaled
```
As I am writing this, that part picture\_options can have one of these values:

- none
- wallpaper
- centered
- scaled
- stretched

You can check out which image options are available by doing this: Start up a program called gconf-editor. See gconf-option /desktop/gnome/background/ . AFAIK Gnome can use also SVG-files as a wallpaper.

## **5 TODO**

Somebody please tell me, how to do this thing:

• How to manipulate background of Plasma of KDE via command line?

## **6 About this document**

This document is originally written in lightweight markup language called "reStructured-Text". It is written in a file called README.tausta.txt. If you want to edit it and then re-generate other formats of this document, you must first install a software package called python-docutils. Bourne Shell -script called compileall.sh generates HTML and LaTeX. HTML-file is ready for any WWW-browser. LaTeX-version is compiled with xelatex to create PDF-file. You'd better have quite decent TeX-distribution, or that compilation of LaTeX-file will fail. I use TeX Live. Then PDFfile is converted to PostScript with a command called pdftops (belongs to poppler-utils). You can get even more exotic file formats (for example EPUB), if you install more software and then edit compileall.sh. Especially you need Calibre and pandoc. A file called cleanall.sh removes all generated files and all their auxiliary and temporary files.